# **NÁVOD K POUŽITÍ**

### **BEZDRÁTOVÝ HDMI ADAPTÉR MIRASCREEN**

### **SOUČÁSTI VÝROBKU**

Bezdrátový HDMI adaptér Mirascreen

USB kabel s Wi-Fi vysílačem

### **TECHNICKÉ SPECIFIKACE**

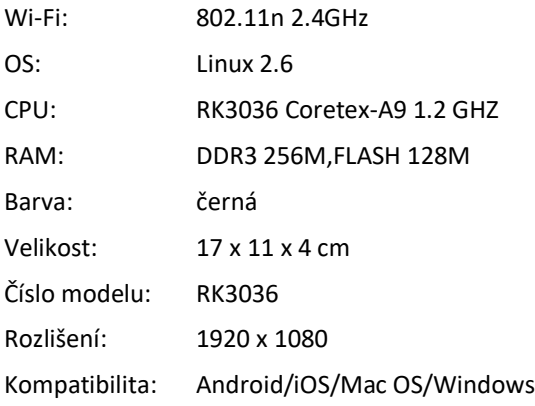

#### **POPIS VÝROBKU:**

- bezdrátové Wi-Fi spojení s chytrým zařízením a počítačem s podporou bezdrátové technologie,
- instalace nevyžaduje zvláštní aplikaci,
- vysoce výkonný přenos Wi-Fi,
- kompaktní a praktické provedení.

### **INSTALACE**

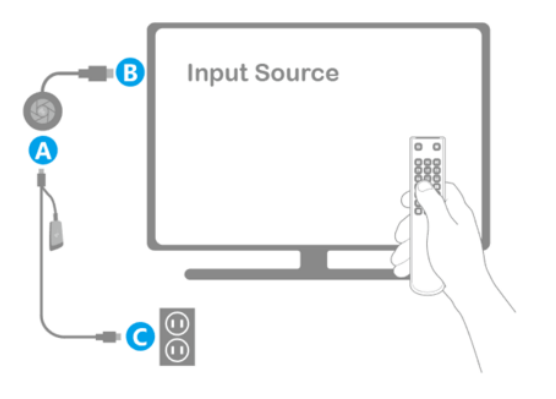

- Zapneme TV přijímač a přiloženým USB kabelem Wi-Fi vysílače (A) adaptér zapojíme do elektrické sítě (C), posléze adaptér připojíme k TV vysílači (B).
- Na TV přijímači nastavíme zobrazování ze vstupu HDMI, do kterého je připojen HDMi adaptér.

## **PÁROVÁNÍ S CHYTRÝMI ZAŘÍZENÍMI**

**PÁROVÁNÍ S iOS (iPHONE/iPAD):**

- Počkáme, až se na TV obrazovce objeví úvodní strana adaptéru Mirascreen.
- Zmáčknutím tlačítka na adaptéru Mirascreen přepneme do režimu AirPlay.
- Na TV obrazvce se zobrazí heslo.
- Navážeme spojení mezi telefonem a adaptérem Mirascreen.
- Zapneme přehrávání a vyplníme heslo Mirascreen.

### **PÁROVÁNÍ S MAC OS POČÍTAČI:**

- Počkáme, až se na TV obrazovce objeví úvodní strana adaptéru Mirascreen.
- Zmáčknutím tlačítka na adaptéru Mirascreen přepneme do režimu AirPlay/DLNA
- Na TV obrazvce se zobrazí heslo.
- Navážeme spojení mezi počítačem a adaptérem Mirascreen.
- Na našem počítači aktivujeme funkci Airplay.

### **PÁROVÁNÍ S ANDROID:**

- Počkáme, až se na TV obrazovce objeví úvodní strana adaptéru Mirascreen.
- Zmáčknutím tlačítka na adaptéru Mirascreen přepneme do režimu Miracast.
- Na telefonu vyhledáme možnost sdílení obrazovky (Screen mirroring/Miracast/Smart View).
- Proběhne automatické spojení telefonu s HDMI adaptérem.

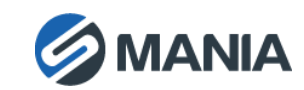

### **PÁROVÁNÍ S WINDOWS:**

- Počkáme, až se na TV obrazovce objeví úvodní strana adaptéru Mirascreen.
- Zmáčknutím tlačítka na adaptéru Mirascreen přepneme do režimu Miracast.

#### *Windows 10:*

- Windows Hlavní menu > Nastavení > Připojená zařízení > Přidat zařízení
- V seznamu vyhledáme Mirascreen a začneme s přehráváním na TV obrazovce.

### *Windows 8.1:*

- Windows Hlavní menu > Nastavení > PC a zařízení > Přidat zařízení
- V seznamu vyhledáme Mirascreen a začneme s přehráváním na TV obrazovce.

# **DŮLEŽITÉ**

- Výrobek nepoužíváme v blízkosti vody a vznětlivých látek. Nedotýkáme se ho mokrýma rukama, jinou mokrou částí těla a vyhýbáme se styku s vodou.
- Zařízení čistíme suchým hadrem.
- K údržbě nepoužíváme abrazivní prostředky.
- Nepotápíme do tekutin.
- Skladujeme na suchém místě bez prachu.
- V případě likvidace dodržujeme místní předpisy ohledně recyklování.

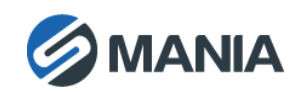